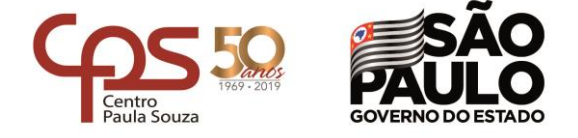

ETEC "Vereador e Vice-Prefeito Sérgio da Fonseca" - 161 **Diretoria de Serviço Acadêmica (Secretaria)**

#### **TUTORIAL PARA GERAR SENHA NO NSA**

# **1º PASSO**

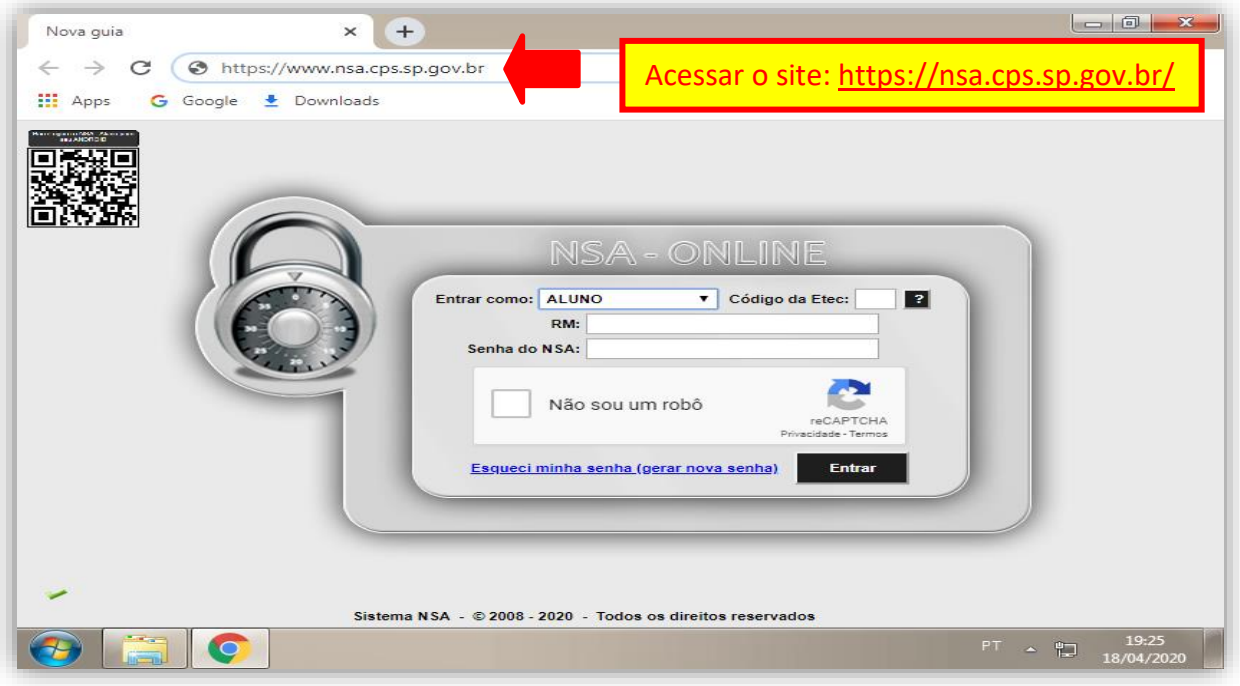

**2º PASSO**

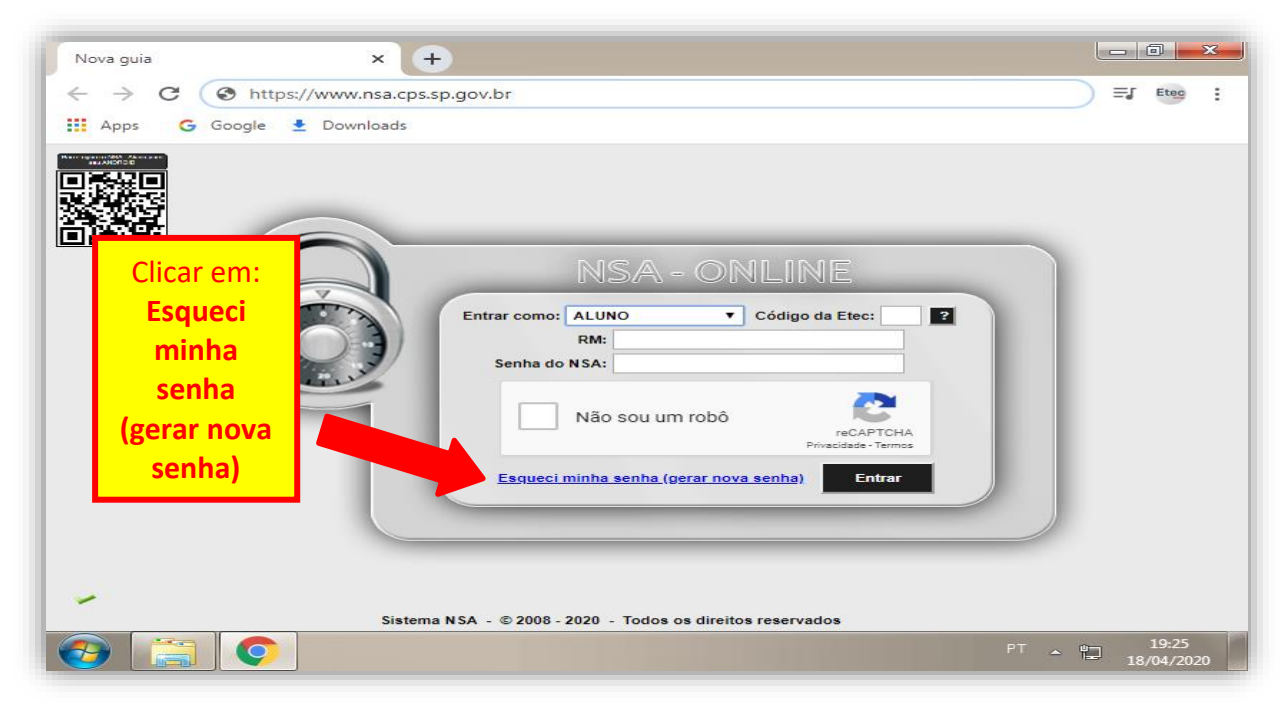

\_\_\_\_\_\_\_\_\_\_\_\_\_\_\_\_\_\_\_\_\_\_\_\_\_\_\_\_\_\_\_\_\_\_\_\_\_\_\_\_\_\_\_\_\_\_\_\_\_\_\_\_\_\_\_\_\_\_\_\_\_\_\_\_\_\_\_\_\_\_\_\_\_\_ e-mail: e161acad@cps.sp.gov.br Rua Rosalbino Tucci, 431 • Centro • 14.940-088 • Ibitinga • SP • Tel.: (16) 3341-7046/3342-6039

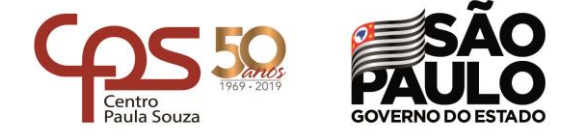

### ETEC "Vereador e Vice-Prefeito Sérgio da Fonseca" - 161 **Diretoria de Serviço Acadêmica (Secretaria)**

# **3º PASSO**

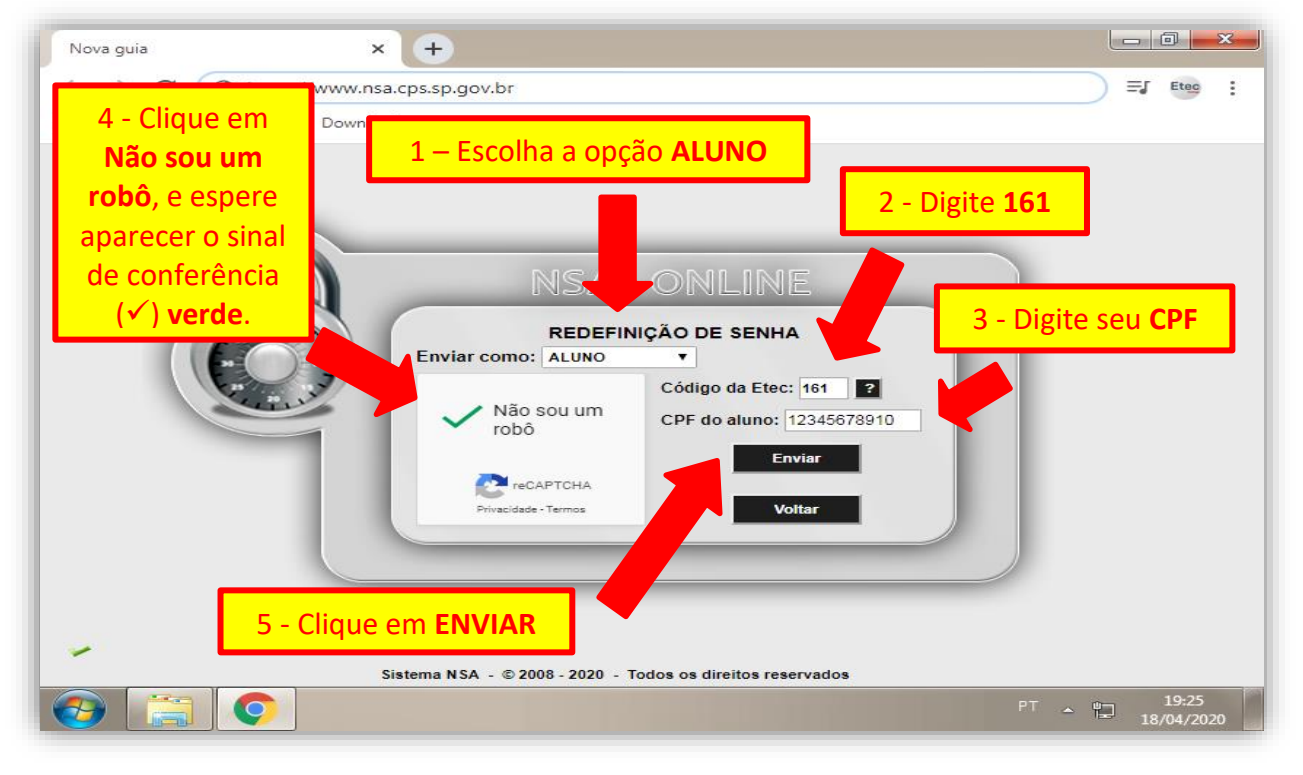

#### **4º PASSO**

Aparecerá uma mensagem de que a senha foi enviada para o seu e-mail pessoal, aquele que você cadastrou na época da inscrição.

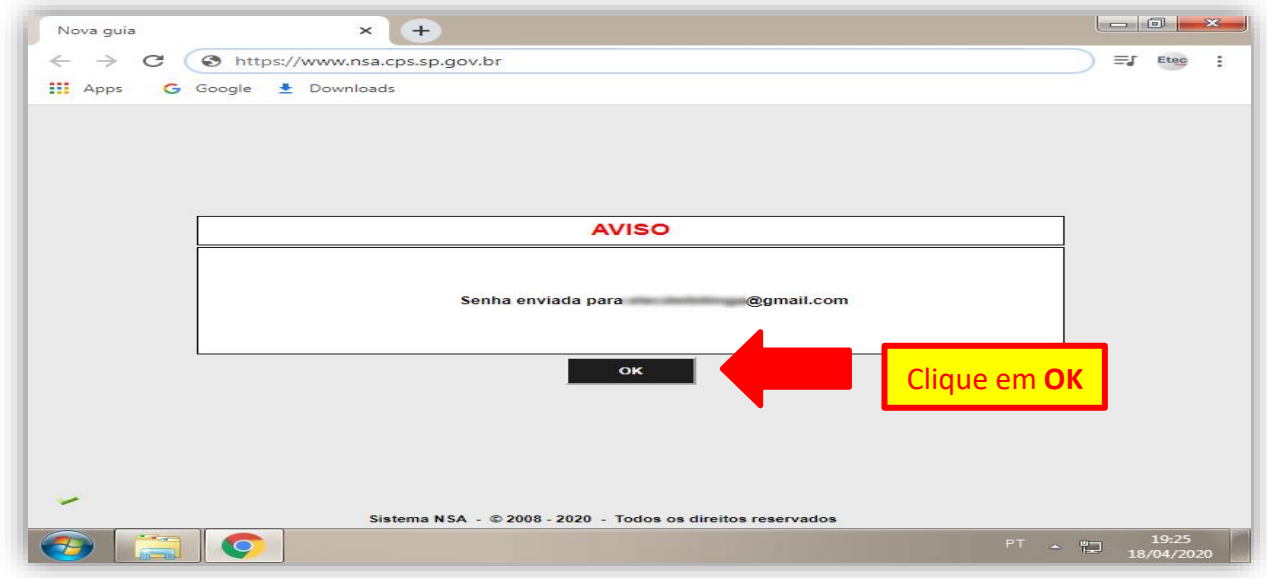

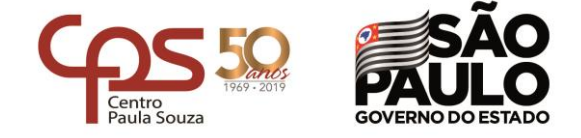

#### **\_\_\_\_\_\_\_\_\_\_\_\_\_\_\_\_\_\_\_\_\_\_\_\_\_\_\_\_\_\_\_\_\_\_\_\_\_\_\_\_\_\_\_\_\_\_\_\_\_\_\_\_\_\_\_\_\_\_\_\_\_\_\_\_\_\_\_\_\_\_\_\_\_\_\_\_\_\_\_\_\_\_\_\_\_\_\_\_\_\_\_\_\_\_\_\_\_\_\_\_\_\_\_\_\_\_\_\_\_\_\_\_\_\_\_\_\_\_\_\_\_\_\_\_\_\_\_\_\_\_ ETEC "Vereador e Vice-Prefeito Sérgio da Fonseca" - 161 Diretoria de Serviço Acadêmica (Secretaria)**

# **5º PASSO**

Verifique a Caixa de Entrada do seu e-mail cadastrado, caso não tenha recebido verifique também na sua Lixeira (ou Spam, ou Lixo Eletrônico, ou Quarentena, etec.) do seu e-mail pessoal. Procure pelo e-mail da figura.

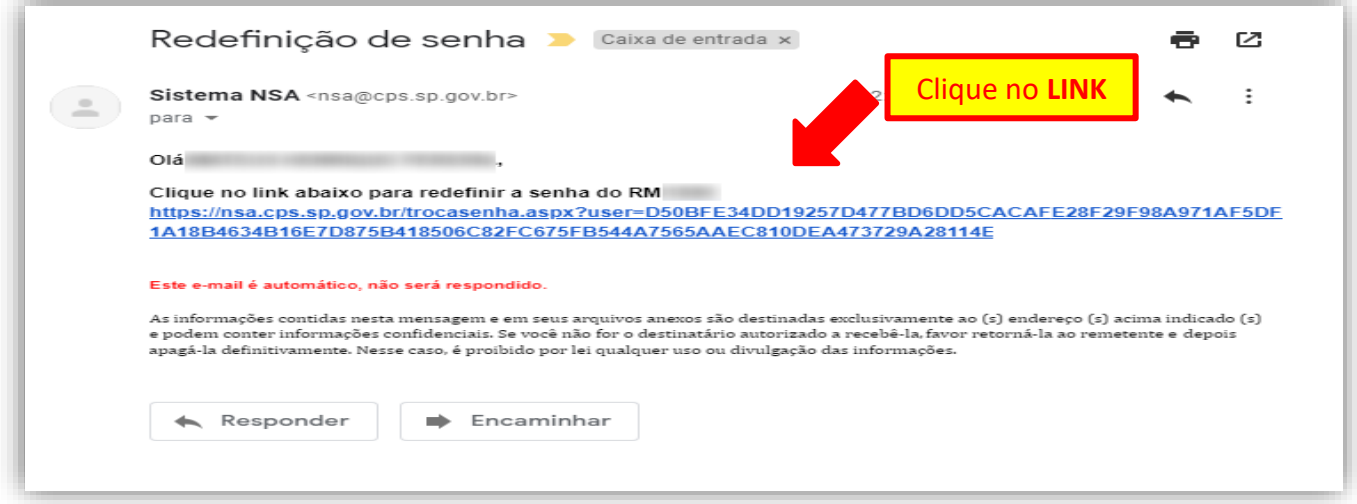

## **6º PASSO**

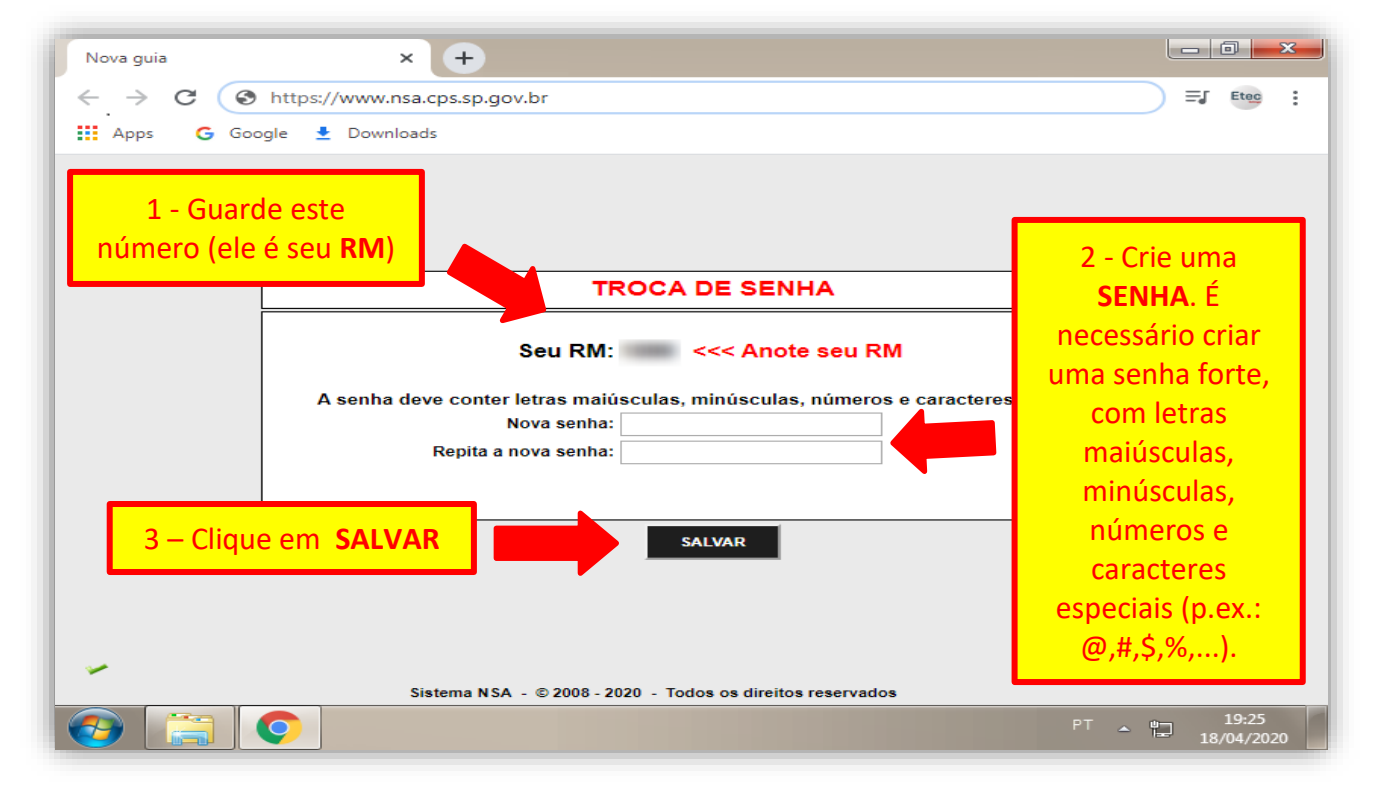

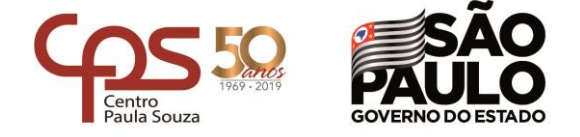

#### ETEC "Vereador e Vice-Prefeito Sérgio da Fonseca" - 161 **Diretoria de Serviço Acadêmica (Secretaria)**

# **7º PASSO**

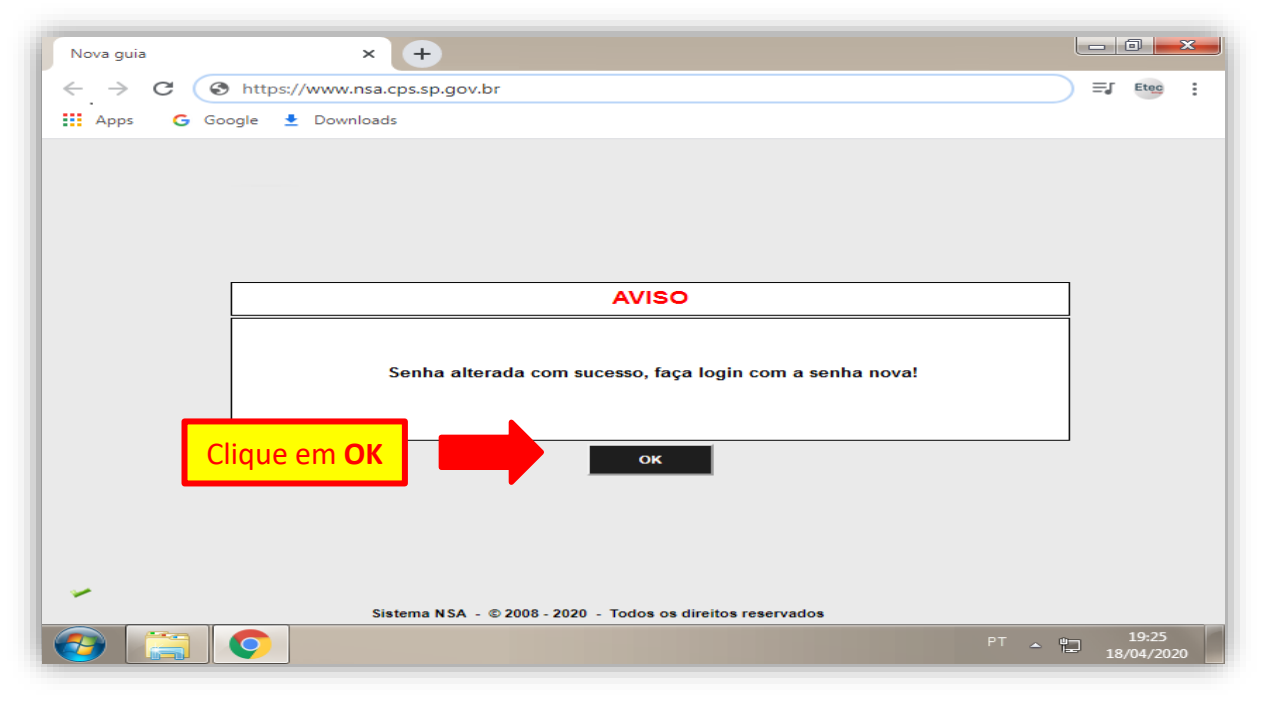

## **8º PASSO**

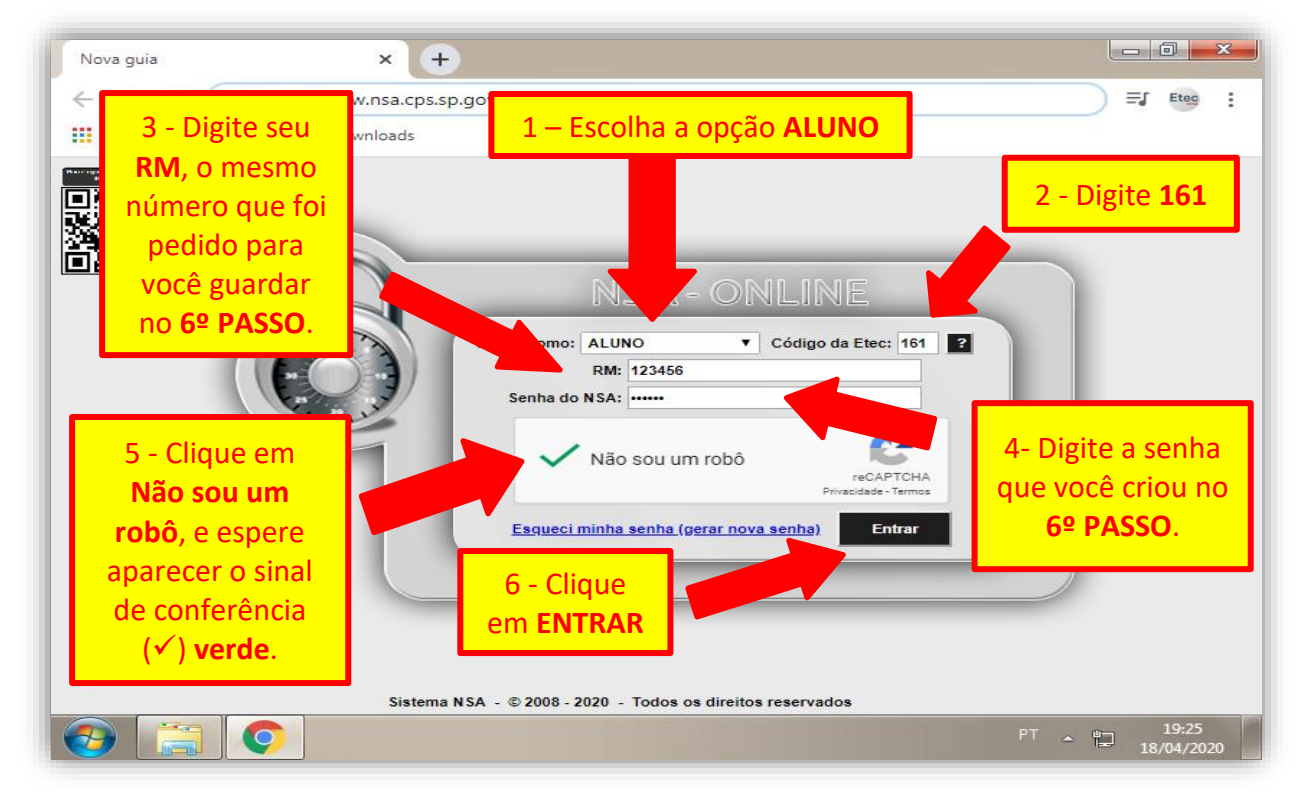